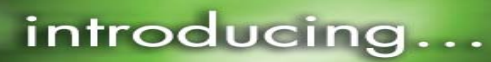

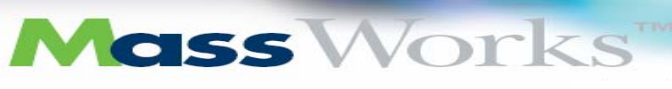

# 在 **Agilent GC-MSD** 采集数据用于 **MassWorks** 校正

Cerno的MassWorks是采集后数据处理软件,它突破传统质谱极限,提高质量准确度。创新的质量数校正 算法提高了质量数归属准确度,并提供可能的分子式用于化合物识别。为了使用MassWorks软件,质谱数据必 须在适当的模式下采集,而且需要一些相关的校正。本文介绍了如何在Agilent GC-MSD EI模式下,利用 ChemStation工作站采集必要的内标和外标校正数据,进而可以非常容易地扩展到CI模式。本文附录部分列出 了不同离子化模式下的重要离子。

#### 仪器设置

适用于MassWorks校正的质谱数据必须是在Raw scan模式下采集的,该模式可在Chemstation G1701DA 的D02以后版本软件中设置。选择"raw scan"模式,进入 **MS Parameters** 菜单(如图1所示),设定 *Acq Mode* 为**Raw Scan**,如果没有这个选项,请检查软件的版本。在这个对话框中其它重要的参数是 *Solvent Delay* (数据采集开始前的延迟时间)和 *EM Voltage* 。在 *Edit Scan parameters* 中,也需要设定一些常 见参数,如质量数扫描范围、阈值(应该设为零)和采样点数(如图2)。

#### 图**1 MS**参数界面

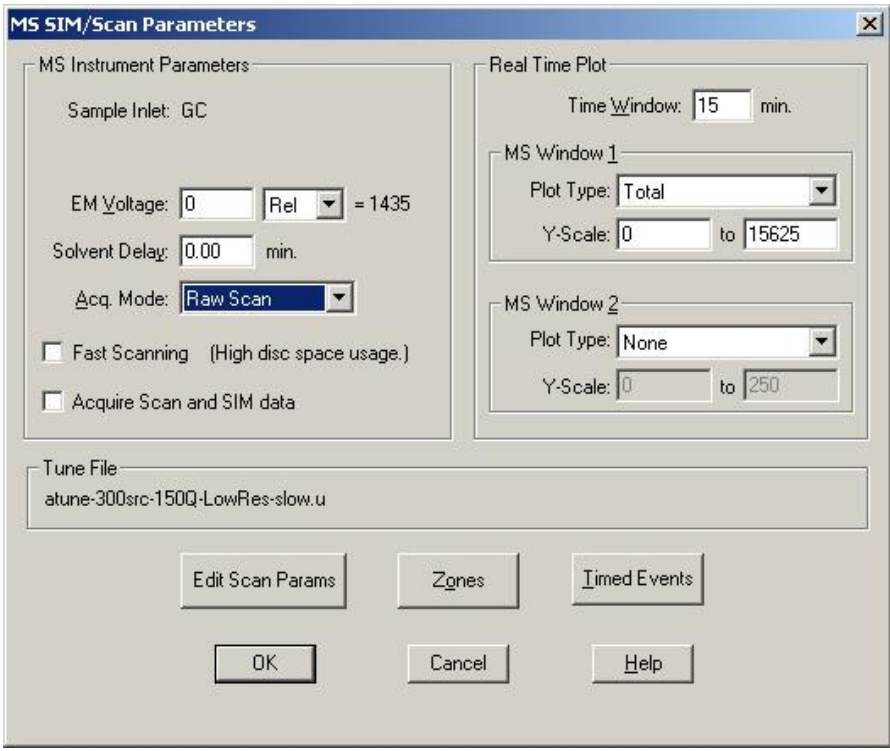

的的的的的的的的的的的的的的

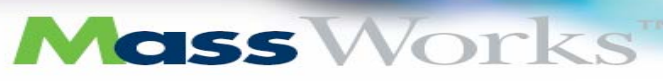

# **2006 Pittcon** 获得创新新产品大奖

### 图**2** 扫描参数(上)和阈值、采样速率(下)界面

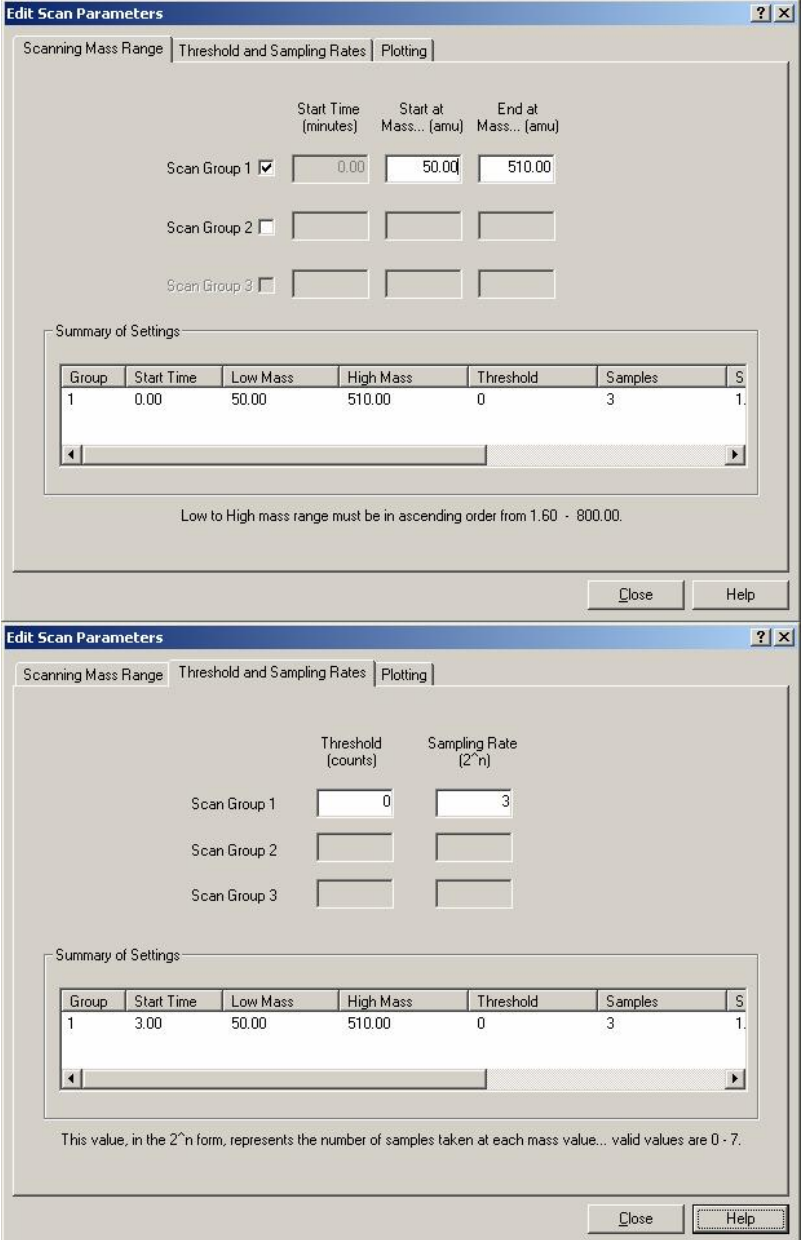

通常规则:将扫描质量数设定为涵盖感兴趣化合物谱图尽可能短的范围,扫描速度尽可能低(或采样点数尽可 能多),以便得到具有较好统计学数据。这些参数应该结合前后色谱图进行设置,而不是仅仅根据标准色谱柱 (0.25mm ID、30m)去设置,通常采样点数目设定为2或3(例如,2^2 或2^3表示每个增益的采集数据点的 次方数), 阈值最好设为零。

# **Mass Works**

# **2006 Pittcon** 获得创新新产品大奖

#### $\hat{\mathcal{E}}$ *图建用于MassWorks的EI校正数据*

用于MSD调谐(校正离子的m/z、归属和设定峰宽等)的校正气PFTBA,也能生成用于MassWorks的校 正数据。外标校正是PFTBA单独的数据采集方法,它是在一批样品数据采集前或后,单独运行PFTBA校正气 用于MassWorks分析。内标校正是在同一个样品运行中,采集PFTBA数据,所以每个测试样品均有自己的校 正数据。Agilent MSD的加热双曲面四极杆具有非常稳定的质量数归属,所以外标法通常可满足大部分应用的 需要,对于自动化程度较高,样品数量不多的分析,内标校正将是一个更好的选择。内标和外标校正方法的建 立将在下面详细阐述。

#### 建立外标校正方法

在这个方法中,不用注入样品,而是仅仅采集PFTBA校正气数据,柱温箱的温度不是重要的,仅仅色谱柱 柱载气流速需要也样品分析方法中的一致,当然,全部其它质谱参数也必须和样品分析一致。

在 MS parameters 窗口中(如图1)有 *Timed Events* 按钮,按 *Timed Events* 按钮弹出如图3的界面。

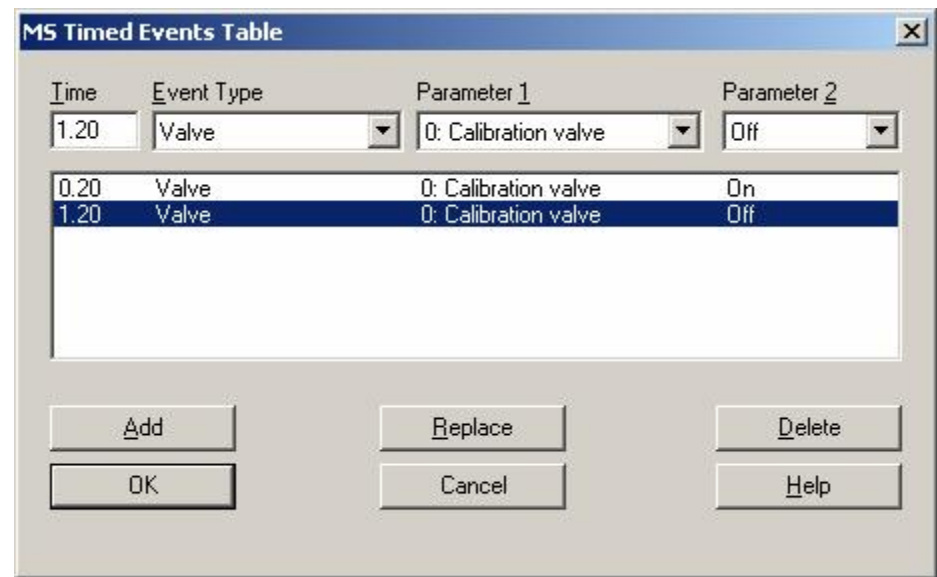

#### 图**3** 控制**PFTBA**校正气的时间事件表

控制PFTBA校正气:

1) 在 *Time* 中, 输入运行开始后打开PFTBA的分钟值; 在 *Event Type* 中选择 *Valve* ; 在 *Parameter* 1 中, 选择 Calibration Valve ; 在 Parameter 2 中, 选择 On 。按 Add 按钮将这行加到时间事件表中。

2)重复上述过程,只是在将 *Parameter 2* 的状态设为 *Off* 前增加大约半分钟或更长的时间。图3是一个 例子, 在0.20 min将阀打开, 在1.2 min将阀关闭。

由于这是一个外标校正方法设置,没有样品数据采集,而是不进样的短期采集PFEBA校正数据的过程。 在 MS Parameters 窗口中, 设定 Solvent Delay 为0 min; 在 Instrument View 中的 Instrument 下, 选 择菜单中最上面一项, Inlet/Injection Types, 得到如图4的界面, 设定 Injection Source 为 Manual ; 进 入GC界面中,选择非程序升温,色谱柱柱载气流速与通常的方法一致,运行时间为1.5 min, 如图5所示(确 保该方法没有压力脉冲或色谱柱流速改变,在进样口界面中应选择非脉冲分流或不分流),保存方法。

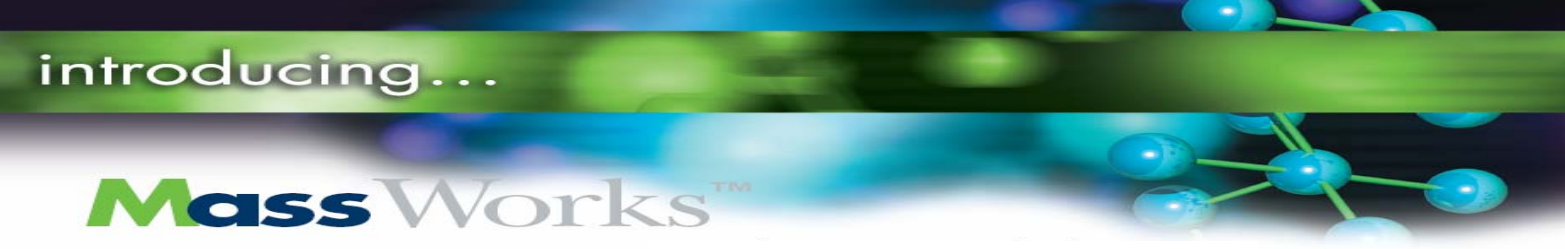

### 图**4** 进样口和进样参数――设定为手动

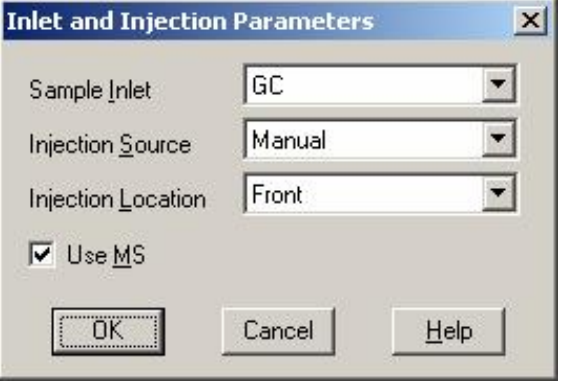

## 图**5 GC**参数界面:**GC**柱温箱程序

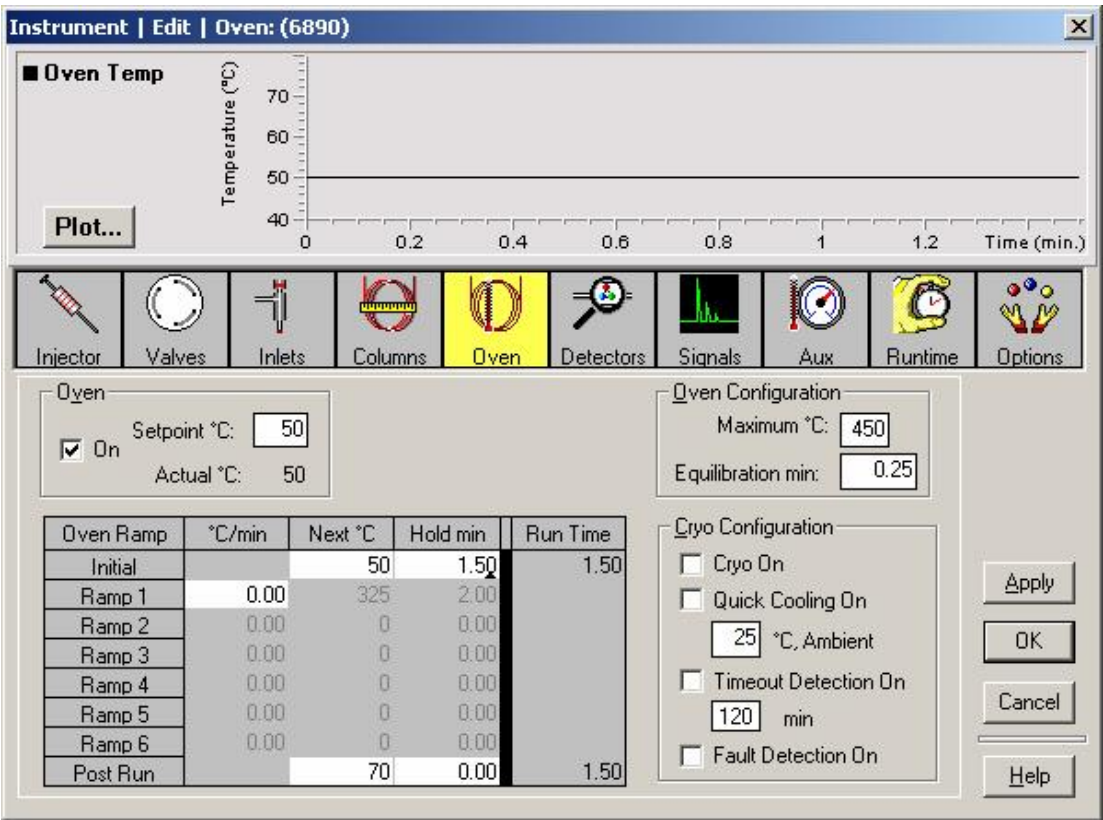

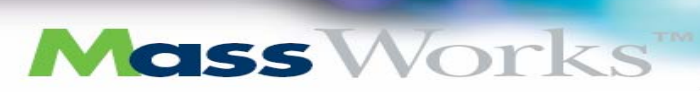

调用和运行方法将弹出如图6的界面,需要先按GC上 Prep Run 按钮,然后按 Start 按钮。

#### 图**6** 运行方法后手动进样界面

introducing...

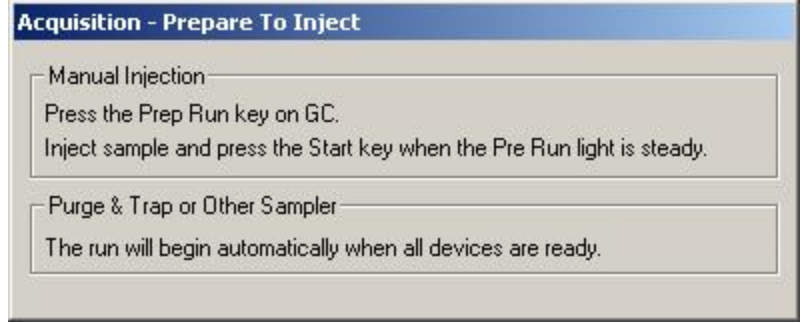

当方法文件载入到数据分析时,数据采集出现RTIC(重组的总离子流图),得到的谱图类似于图7。当阀打开 时信号上升,然后降下来达到一个平台,EMV的设定值不要太高,以免在谱图中的单个离子强度大于5 x 10<sup>6</sup> counts, PFEBA或样品响应接近饱和将不会得到好的分析结果。

#### 图**7 PFTBA**的外标校正数据

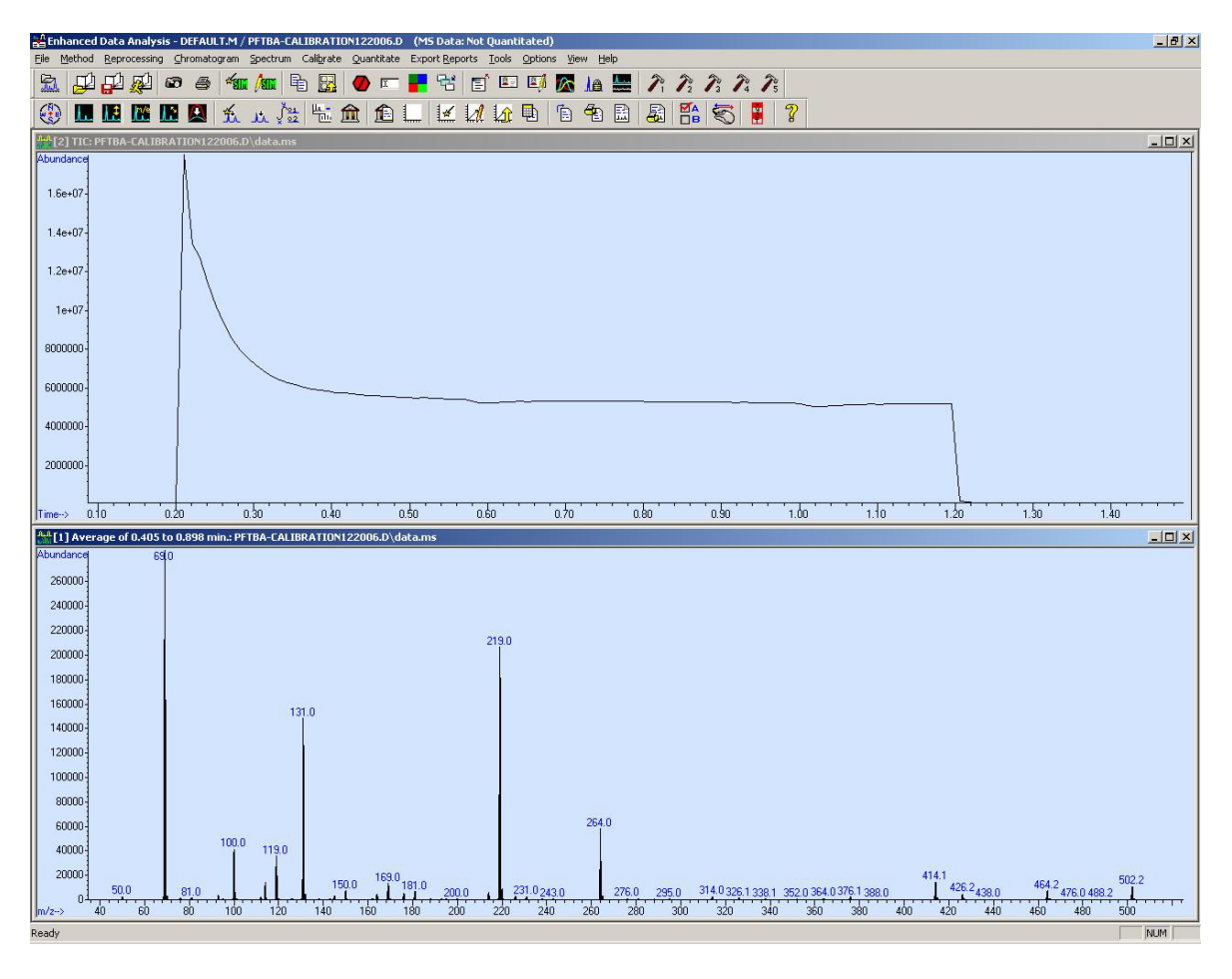

**Mass Works** 

# **2006 Pittcon** 获得创新新产品大奖

#### 建立内标校正方法

在这个方法中,每个样品得到的数据文件均含包含PFTBA校正液的采集数据。这个方法的明显优势是,每 个样品数据文件总是和一个校正数据相联系的;但缺点是,在每个样品数据采集中都进行PFTBA校正,所以必 须保证PFTBA谱图不被前面运行的样品溶剂或样品或其它高背景物质污染。为保证这一点,唯一的途径是在运 行结束且柱箱温度冷却下来后进行校正,如图8所示增加一个温度程序降温的柱温箱参数设定(这个例子中有 些夸大的成分,不需要增加这么长的运行时间)。

编辑MS参数, 既然数据采集经常将EMV(如图9)设定在较高值, 所以在PFTBA的数据采集中需要额外 增加一行降低EMV的设定值(如图10所示),防止过大的离子计数使检测器饱和。注意,将EMV降低400V是 为了避免饱和,为了得到合适的校正离子信号,有时可能需要降低更多的电压,这依赖于电子倍增器的寿命和 响应情况。

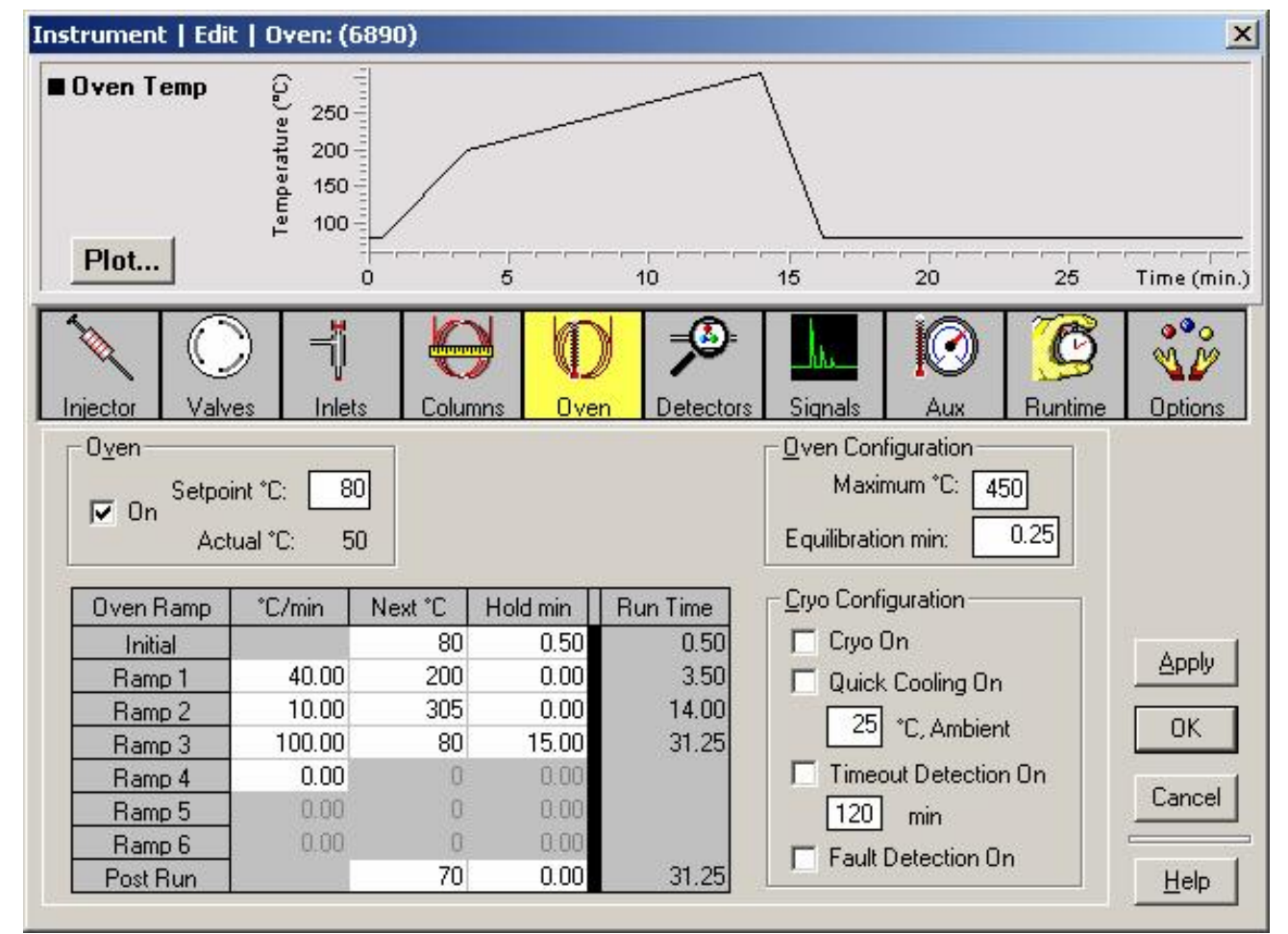

### 图**8** 用于内标校正的**GC**柱温箱运行设定

introducing...

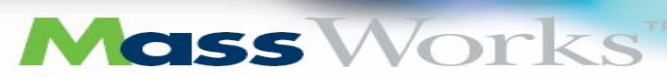

# **2006 Pittcon** 获得创新新产品大奖

#### 图**9** 样品采集的**MS**参数界面――典型的**EMV**设置和溶剂延迟周期

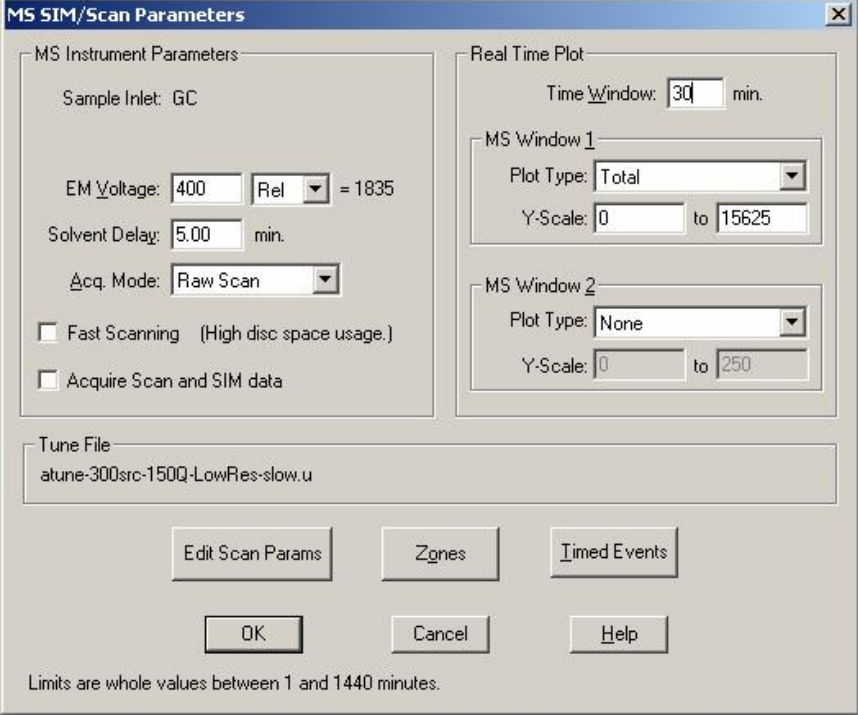

### 图**10 MS**时间事件界面――用于内标校正

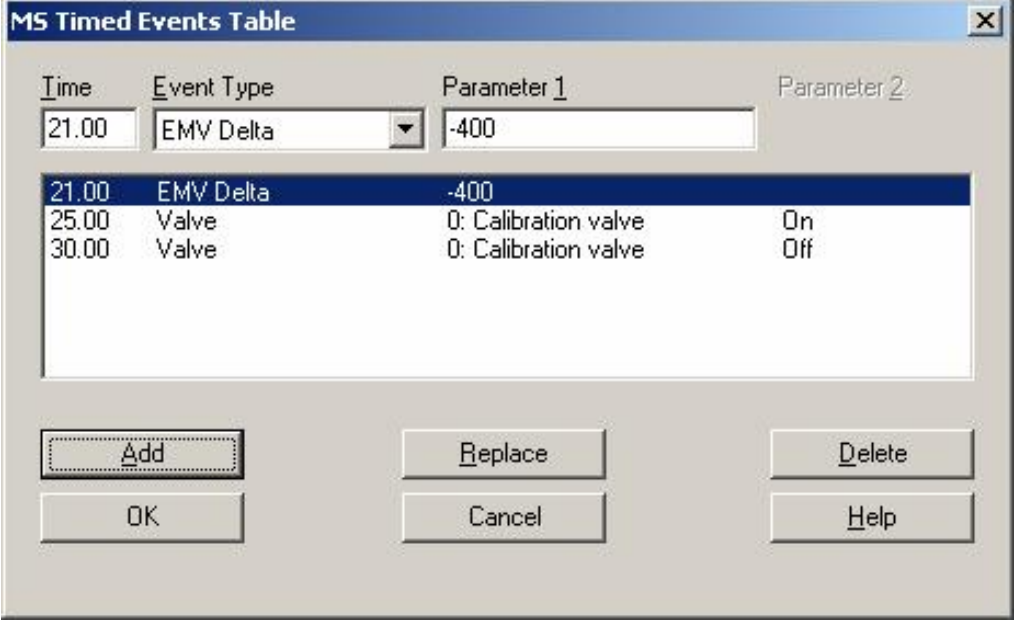

图11是一个利用PFTBA内标校正的一个例子。注意在样品分析结束与PFTBA校正气开始的延迟时间可能不需 要这么长,它决定于柱箱温度或信号基线回到GC运行开始前状态所需要时间。

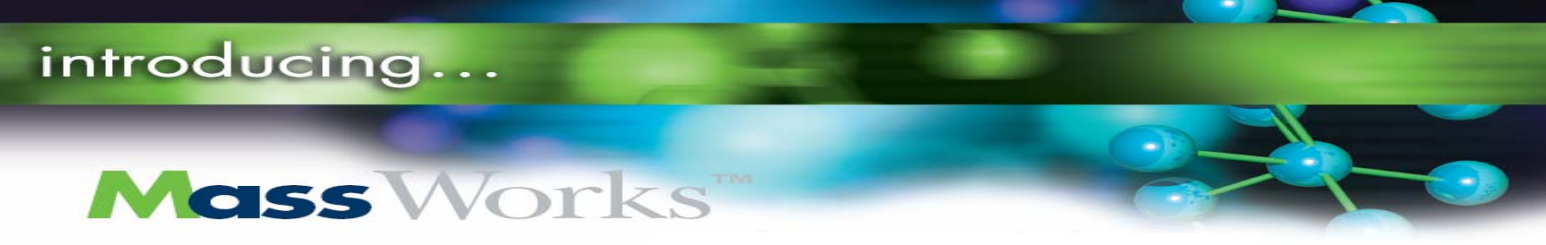

### 图**11** 样品采集后的内标校正

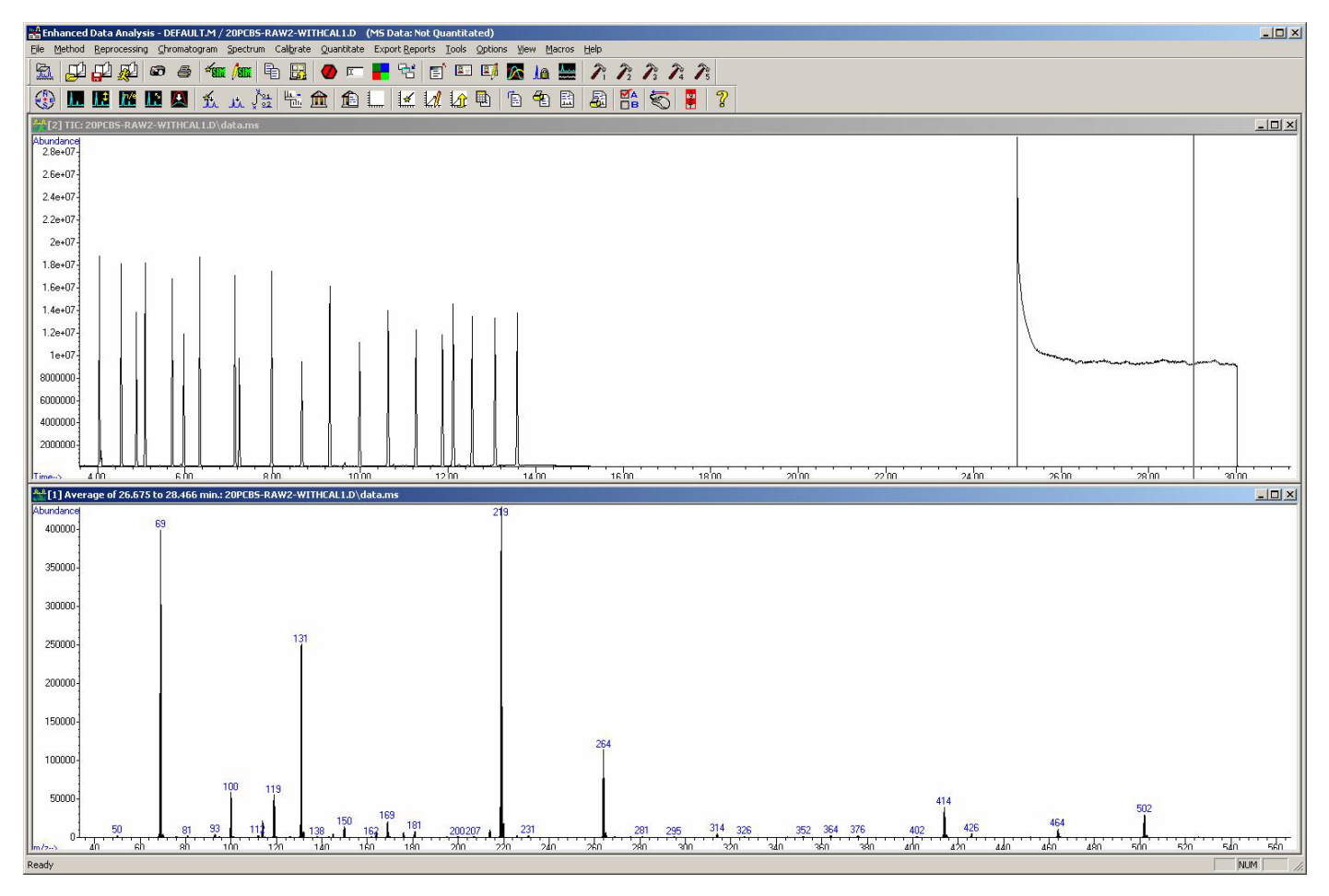

Mass

# **2006 Pittcon** 获得创新新产品大奖

### 附录

#### PFTBA中有用的调谐离子:重要EI碎片的分子式

Works

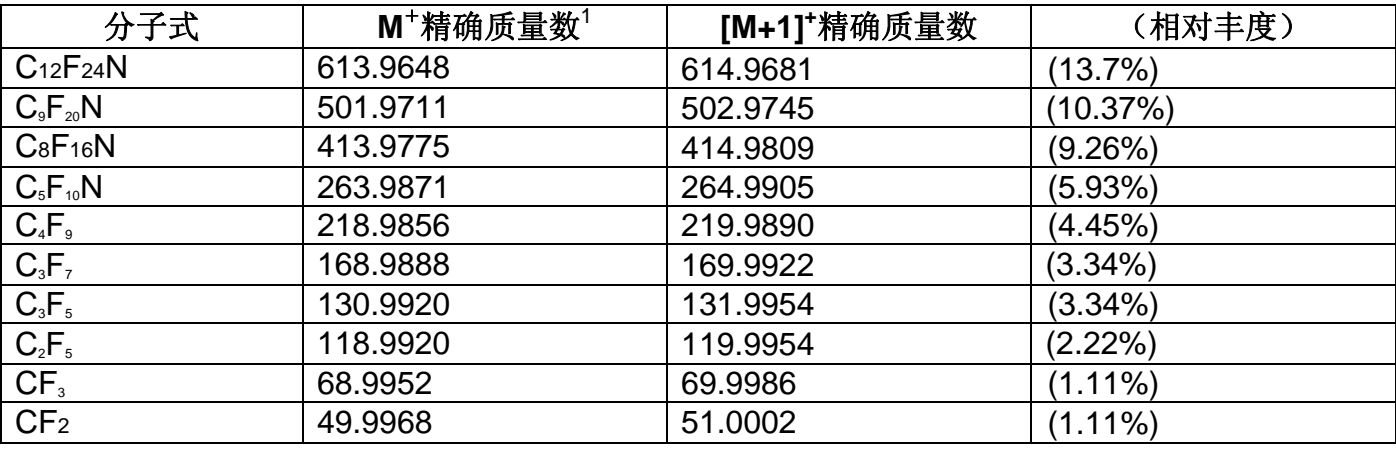

### PFDTD中有用的调谐离子:重要PCI碎片的分子式

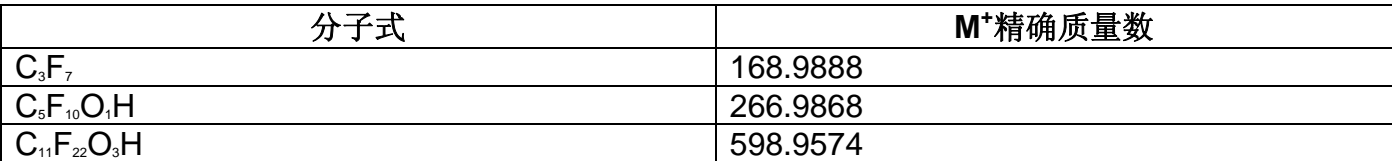

### PFDTD中有用的调谐离子:重要NCI碎片的分子式

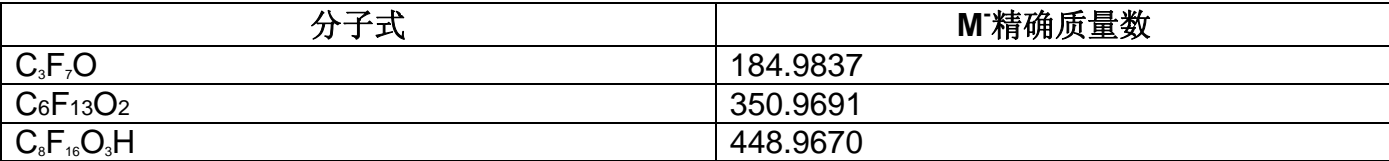

<sup>1</sup>注意:附录中全部精确质量数据是在没有考虑失去或得到电子情况下计算得到的

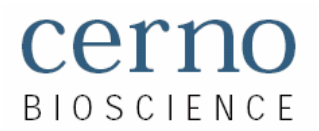

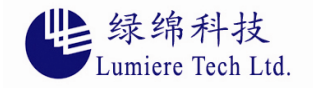

绿绵科技有限公司

北京市海淀区北四环西路68号左岸工社806室(100080) 电话:010-82676061/2/3/4/5 传真:010-82676068 沈阳市和平区南一马路109号力创大厦503室 (110001)<br>电话: 024-23879100/23878588 传真: 024-23876558 电话:024-23879100/23878588 传真:024-23876558  $#$ 件: info@lumtech.com.cn